## УДК 004

ż

### **Настройка домашнего сервера в качестве облачного хранилища файлов**

*Бокач Никита Александрович*

*Приамурский государственный университет имени Шолом-Алейхема Студент*

#### **Аннотация**

Данная статья посвящена исследованию процесса настройки домашнего сервера, работающего на операционной системе Debian в качестве облачного хранилища файлов. С использованием сервиса ddns для доступа к файлам из любой точки планеты.

**Ключевые слова:** Debian, домашний сервер, облачное хранение, файлы.

### **Setting up a home server as a cloud file storage**

*Bokach Nikita Aleksandrovich Sholom-Aleichem Priamursky State University Student*

#### **Abstract**

This article is devoted to the study of the process of configuring a home server running on the Debian operating system as a cloud file storage. Using the ddns service to access files from anywhere in the world.

**Keywords**: Debian, home server, cloud storage, files.

#### **1 Введение**

#### **1.1 Актуальность**

В современном информационном обществе, где объем цифровых данных стремительно растет, возникает актуальная потребность в создании индивидуальных облачных хранилищ файлов. Эта необходимость становится особенно острой для пользователей, стремящихся к полной контролируемости своих данных и уверенности в их безопасности. В этом контексте, статья о настройке домашнего сервера в качестве облачного хранилища, представляет собой перспективный подход для управления и обеспечения доступа к персональным файловым ресурсам.

#### **1.2 Обзор исследований**

В работе Г. Ю. Гончаренко рассмотрел некоторые меры и средства достижения должного уровня безопасности информационных ресурсов, хранящихся на домашнем сервере [1]. В статье М. А. Васяткин рассматривает отличительные особенности, принцип работы и применение облачных хранилищ данных [2]. Е. В. Дос изучил методы организации информационных систем облачных сервисов как комплексов виртуальных машин [3]. А. О.

Бурмакин в статье описан основные проблемы безопасности в облачных хранилищах [4].

#### **1.3 Цель исследования**

Цель настоящего исследования заключается в изучении процесса настройки домашнего сервера с целью создания функционального и безопасного облачного хранилища файлов. Мы фокусируемся на шагах по установке и настройке серверных компонентов, которые позволяют предоставить удобный удаленный доступ и эффективное управление данными.

#### **2 Установка и настройка программ**

Для обеспечения удобного доступа к файлам воспользуемся программным решением от  $CasaOS$  [5].  $CasaOS$  — это программное обеспечение с открытым исходным кодом, созданное сообществом и ориентированное на предоставление простых возможностей домашнего облака.

Приступим к установке программы CasaOS. Для этого подключимся к серверу используя ssh соединение. Первым шагом отправим команду apt update && apt install curl для того, чтобы обновить репозитории и установить пакет curl. Затем введем команду curl -fsSL https://get.casaos.io | bash для того чтобы выполнить установку CasaOS. В результате установки система напишет адрес, по которому можно будет подключиться к облачному хранилищу (рис. 1).

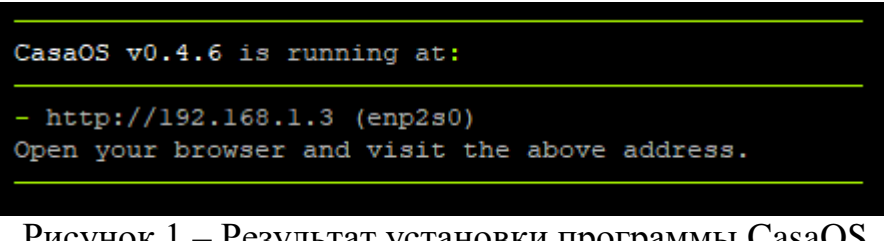

Рисунок 1 – Результат установки программы CasaOS

Перейдем по адресу в браузере и выполним регистрацию пользователя придумав надежный логин и пароль (рис. 2).

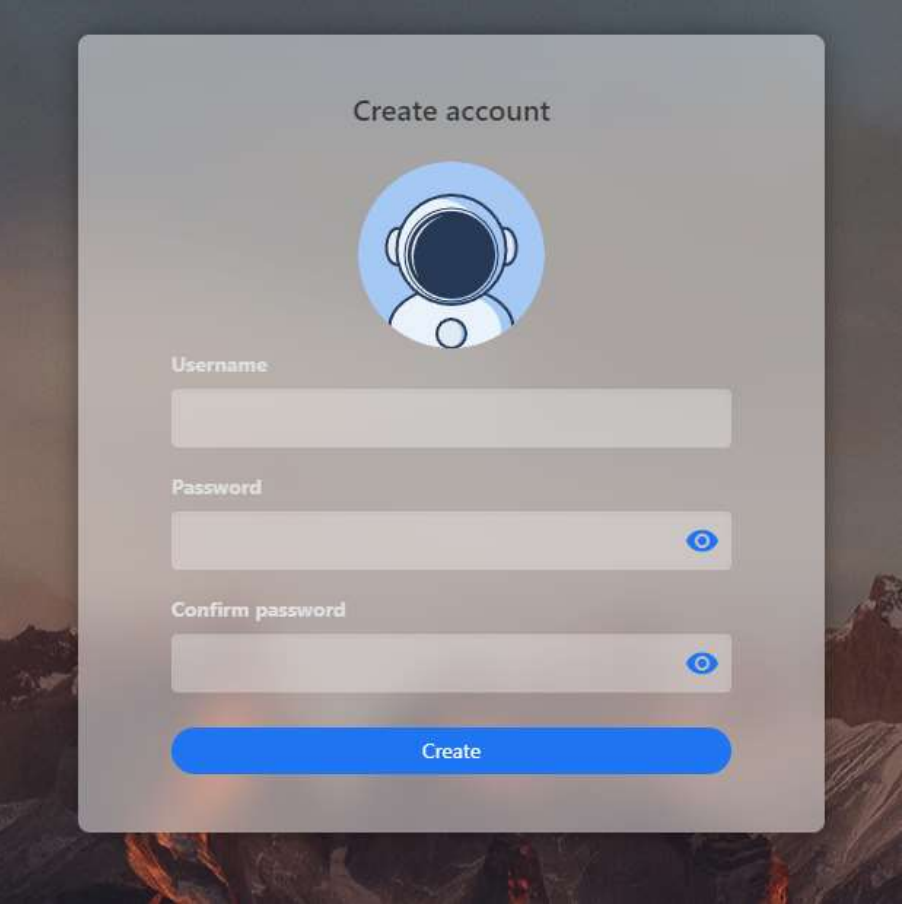

Рисунок 2 – Регистрация пользователя

После регистрации открывается главная страница облачного хранилища (рис. 3).

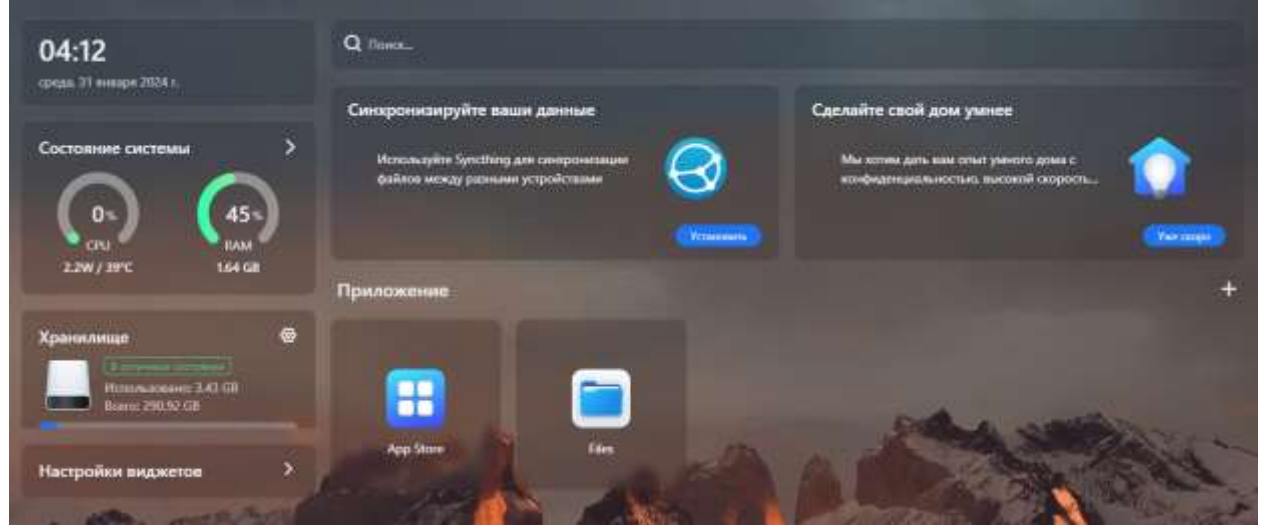

Рисунок 3 – Главная страница облачного хранилища

В приложении CasaOS присутствует магазин приложений, которые можно быстро установить и использовать (рис. 4). А также удобный файловый менеджер с возможностью открытия и редактирования текстовых файло, просмотра изображений и видео (рис. 5).

# Постулат. 2024. №1 ISSN 2414-4487

ż

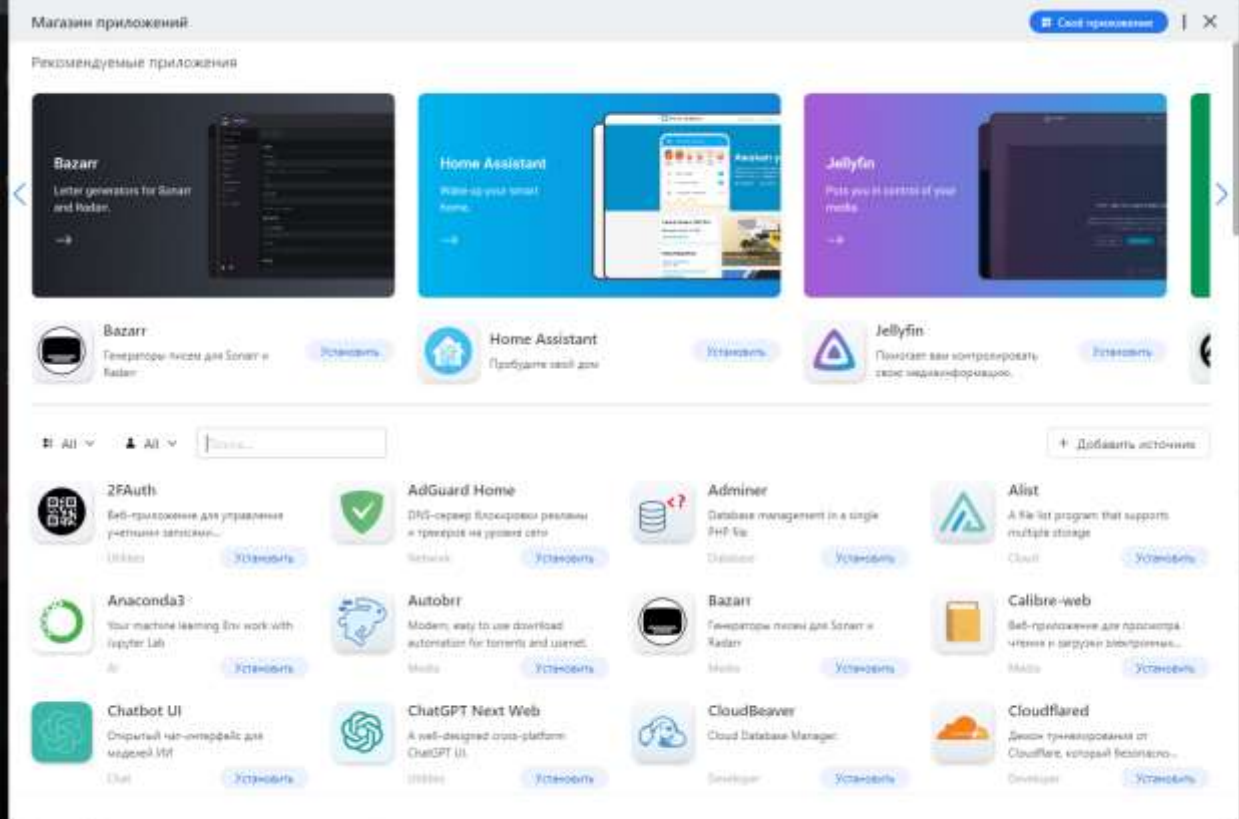

# Рисунок 4 – Магазин приложений

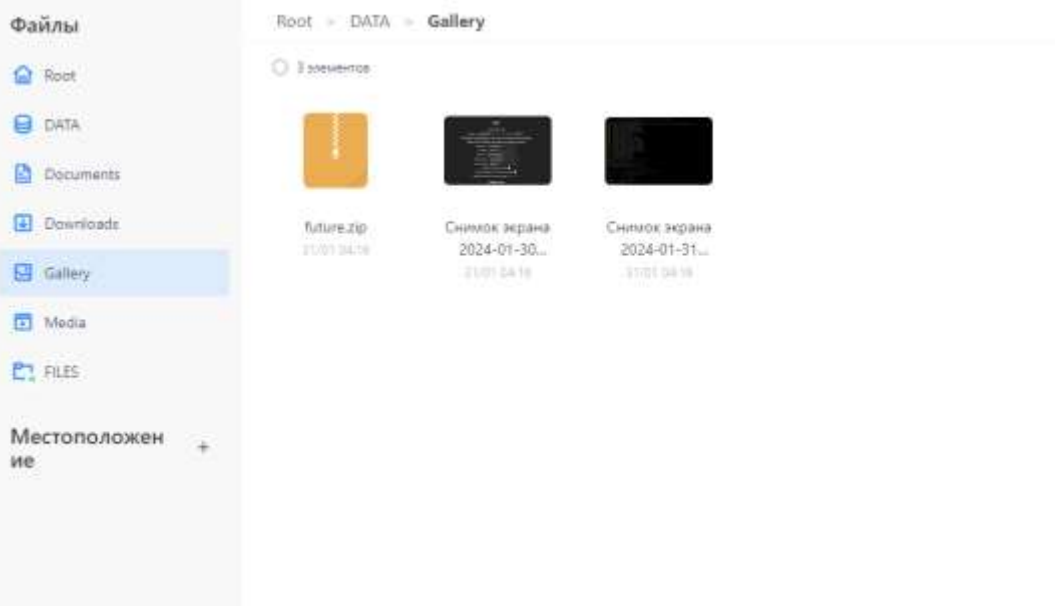

Рисунок 5 – Файловый менеджер

Так же в файловом менеджере есть возможность подключить сторонние облачные сервисы, такие как Google Disk и Microsoft OneDrive (рис. 6).

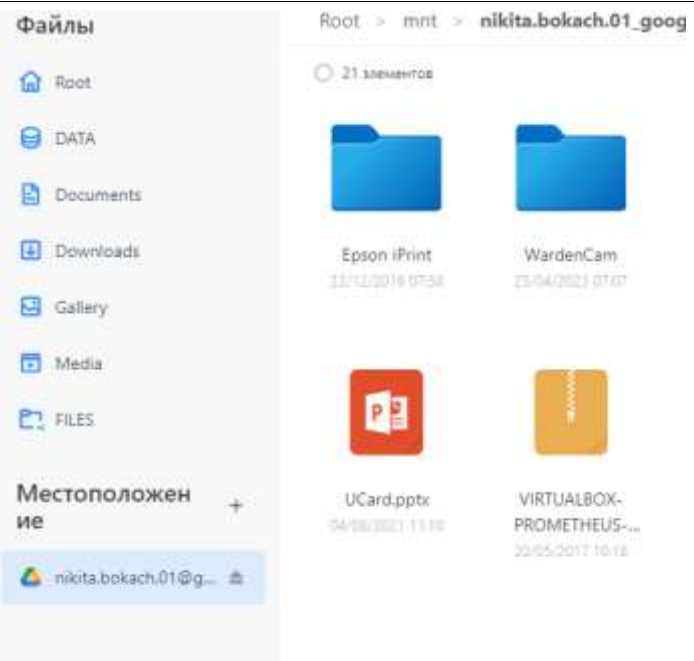

Рисунок 6 – Подключение сторонних облачных решений

Для обеспечения доступности личного файлового облака из любой точки планеты, воспользуемся DDNS от сервиса No-Ip [6]. Перейдем на главную страницу компании No-ip и зарегистрируемся (рис. 7).

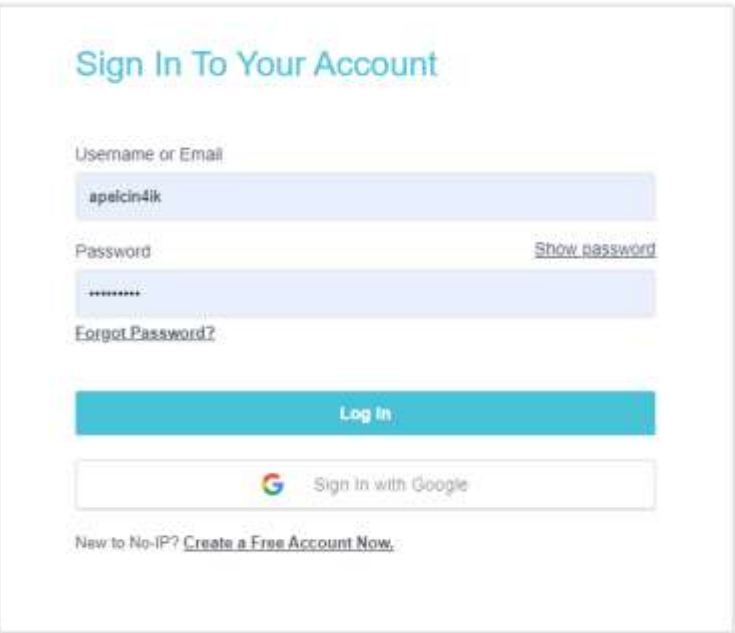

Рисунок 7 – Регистрация на сайте no-ip

После прохождения регистрации и авторизации на сайте no-ip открывается личный кабинет пользователя, необходимо открыть вкладку Dynamic DNS и выбрать пункт No-Ip hostname и создать доменное имя (рис. 8).

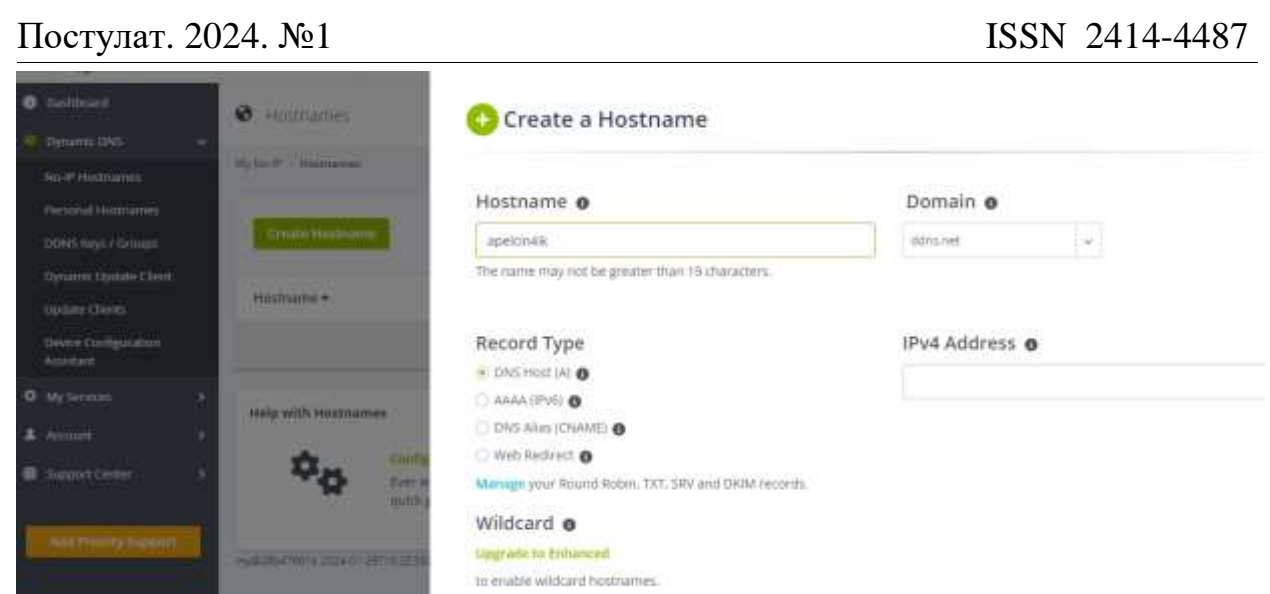

Рисунок 8 – Вкладка DynamicDNS создание доменного имени

Теперь перейдем к настройке на сервере. Для этого открываем консоль управления сервером и вводим следующие команды для установки приложения no-ip (рис. 9).

1. cd /usr/local/src

2. wget http://www.no-ip.com/client/linux/noip-duc-linux.tar.gz

- 3. tar xzf noip-duc-linux.tar.gz
- 4. cd noip-2.1.9-1
- 5. make
- 6. make install

Рисунок 10 – Список команд для установки приложения No-Ip

После выполнения последней команды система попросит ввести логин и пароль от сервиса No-Ip, а также указать желаемый интервал обновления ip адреса (рис. 11).

```
if [ ! -d /usr/local/bin ]; then mkdir -p /usr/local/bin;fi<br>if [ ! -d /usr/local/etc ]; then mkdir -p /usr/local/etc;fi
cp noip2 /usr/local/bin/noip2
/usr/local/bin/noip2 -C -c /tmp/no-ip2.conf
Auto configuration for Linux client of no-ip.com.
Multiple network devices have been detected.
Please select the Internet interface from this list.
By typing the number associated with it.
        emp2s0docker0
Please enter the login/email string for no-ip.com
```
Рисунок 11 – Настройка подключения к сервису No-Ip

Установка и настройка сервиса No-Ip завершена, теперь для подключения к домашнему облаку из любой точки земли, достаточно ввести доменное имя, которое указали при регистрации, например, user.ddns.net. Сервис No-Ip каждые 30 минут обновляет данные об ip адресе в домашней сети, поэтому смена ip адреса у провайдера не страшна. Установка и настройка облачного хранилища завершена.

В заключение исследования, посвященного настройке домашнего сервера в качестве облачного хранилища файлов, можно подчеркнуть значимость данного подхода в современном информационном обществе. Стремительный рост объема цифровых данных и увеличение потребности в гибком и безопасном управлении этими данными делают вопросы создания индивидуальных облачных решений более актуальными, чем когда-либо.

#### **Библиографический список**

- 1. Гончаренко Г. Ю. О некоторых мероприятиях и средствах обеспечения безопасности домашнего сервера // Вопросы защиты информации. 2019. № 1(124). С. 47-52.
- 2. Васяткин М. А. Облачное хранилище данных // StudNet. 2020. Т. 3. № 10. С. 78.
- 3. Дос Е. В. Организация эластичных систем виртуальных облачных серверов // Наука, техника и образование. 2022. № 4(87). С. 38-46.
- 4. Бурмакин А. О. Безопасность облачных хранилищ // Синергия Наук. 2019. № 38. С. 182-189.
- 5. Программа CasaOS URL: https://casaos.io/ (дата обращения: 29.01.2024)
- 6. Сайт сервиса No-Ip URL: https://noip.com/ (дата обращения: 29.01.2024)